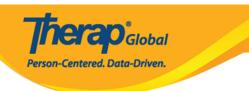

# Create Behavior/Antecedent/Intervention Category and Add Behavior/Antecedent/Intervention(s)

Users with the **Behavior** *administrative role* will be able to create and edit the Behavior/Antecedent/Intervention Categories.

Users need to follow two steps to add the **Behavior/Antecedent/Intervention(s)** in the Behavior Plan.

**Step 1: Create Behavior/Antecedent/Intervention(s) Category** 

Step 2: Add Behavior/Antecedent/Intervention(s) under the Categories

## **Step 1: Create Behavior/Antecedent/Intervention Category**

1. Click on the **Add/ Edit** option beside **Behavior/Antecedent/Intervention Categories** under the **Care** section from the **Admin** tab.

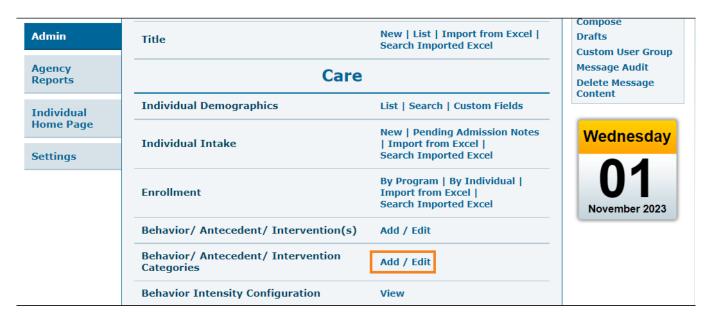

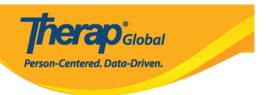

2. On the **Behavior/Antecedent/Intervention Categories** page, users need to write the **Name** and select the **Type of the Behavior/Antecedent/Intervention(s)** from the dropdown options.

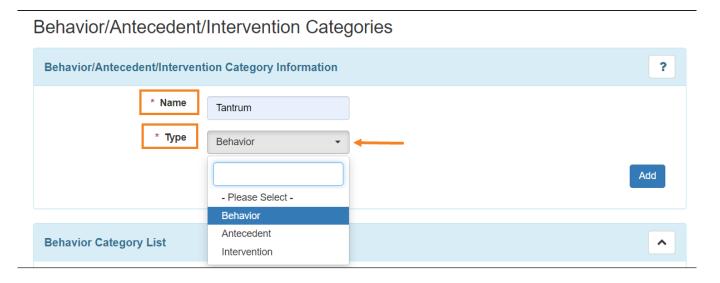

• Click on the **Add** button to add a Behavior Category after entering the name of the category.

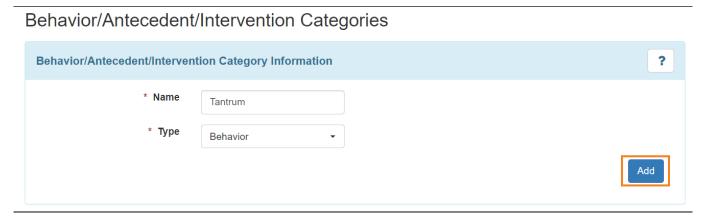

After clicking on the Add button the behavior category will be added to the **Behavior** Category List. Similarly, users can create other behavior categories based on their
needs.

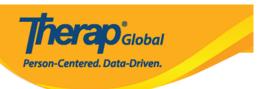

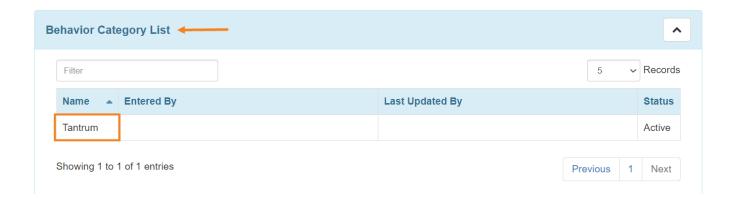

• Users need to follow the above steps to add the **Antecedent** and **Intervention(s)** categories in the **Antecedent Category List** and **Intervention Category List**.

## **Antecedent Category List**

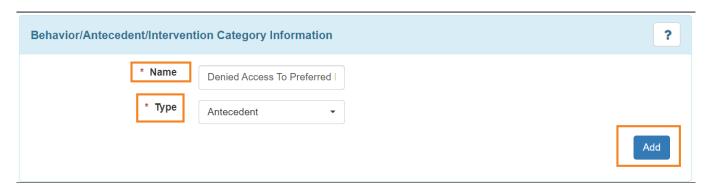

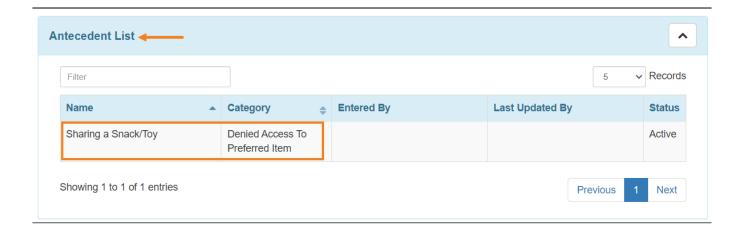

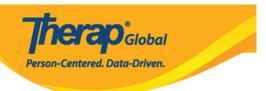

## **Intervention Category List**

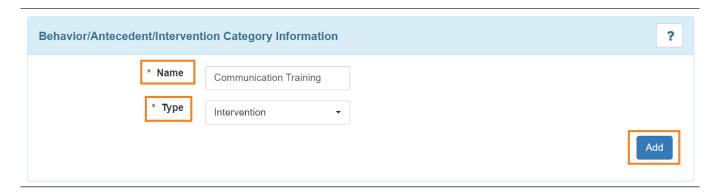

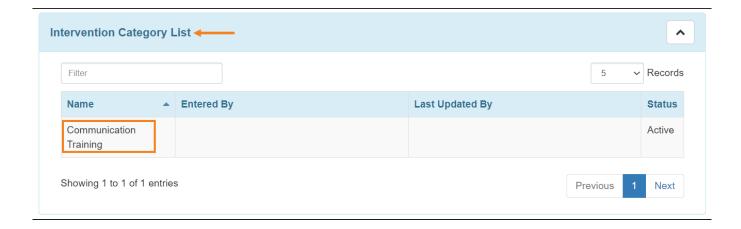

3. Click on the **Save** button to save the list of **Behavior/Antecedent/Intervention Categories.** 

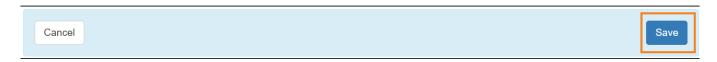

• Users will get a **Successfully saved Behavior/Antecedent/Intervention Categories** notification after saving the form.

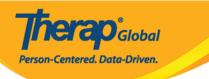

| Back to Form                                          |                                                                |  |
|-------------------------------------------------------|----------------------------------------------------------------|--|
|                                                       |                                                                |  |
|                                                       |                                                                |  |
| Click on back to <b>Form</b> to see the entered list. |                                                                |  |
|                                                       | Form to see the entered list.                                  |  |
| - Chek on back to i                                   | Successfully saved Behavior/Antecedent/Intervention Categories |  |

Successfully saved Behavior/Antecedent/Intervention Categories

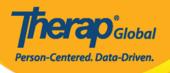

## Behavior/Antecedent/Intervention Categories

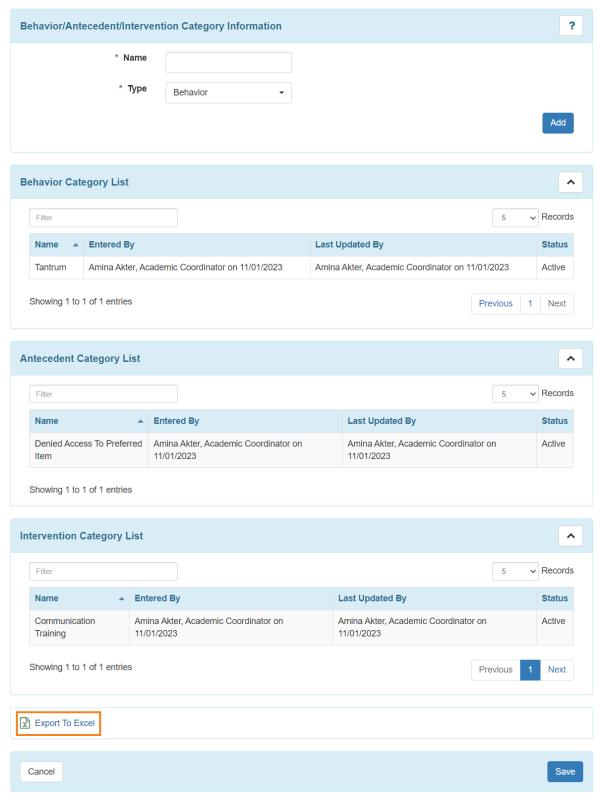

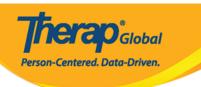

 Users can click on Export To Excel to extract the excel file of the Behavior/Antecedent/Intervention Categories.

## Step 2: Add Behavior/Antecedent/Intervention(s) under the Categories

Users with the **Behavior** *administrative role* will be able to to create and edit the Behavior/Antecedent/Intervention(s).

1. Click on the **Add/ Edit** option beside **Behavior/Antecedent/Intervention(s)** under the **Care** section from the **Admin** tab.

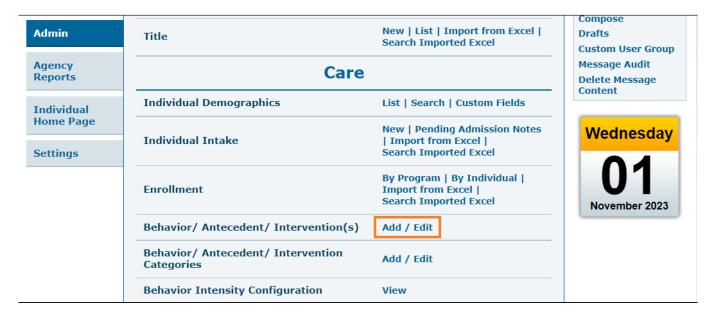

2. On the **Behavior/Antecedent/Intervention(s)** page, users need to enter the **Name**, **Type** and **Category** of the particular **Behavior** type.

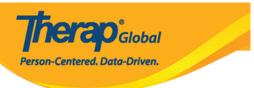

# Behavior/Antecedent/Intervention(s)

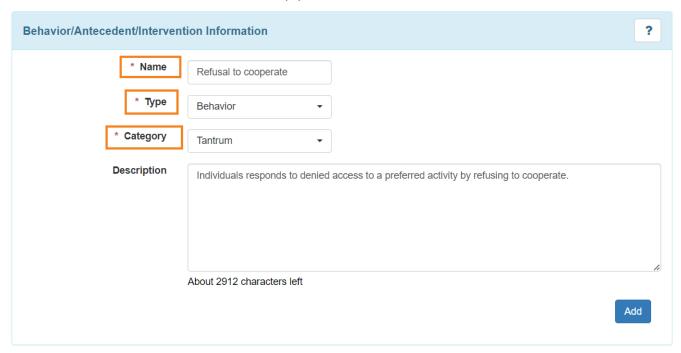

• Users can write a **Description** of the Behavior. After filling up the information click on the **Add** button.

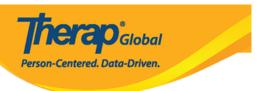

# Behavior/Antecedent/Intervention(s)

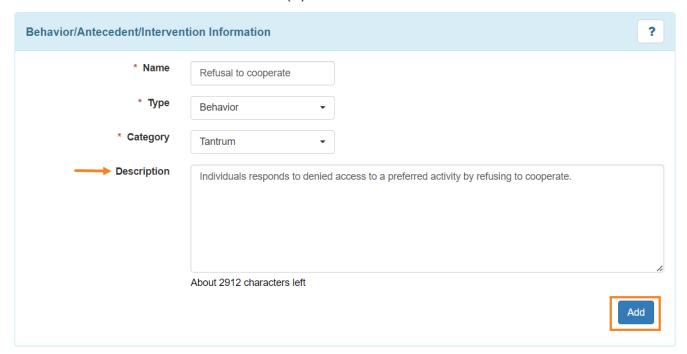

 After clicking on the Add button users will be able to see the information in the Behavior List.

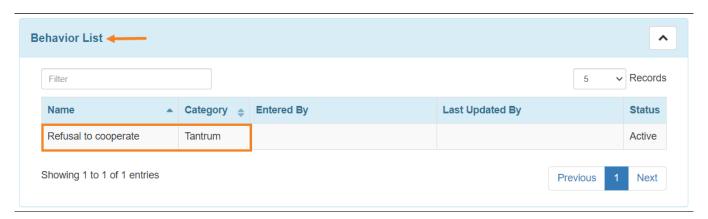

3. Users need to follow the above step to add the **Antecedent** and **Intervention(s)** in the

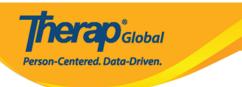

# Antecedent List and Intervention(s) List.

## **Antecedent List**

| Behavior/Antecedent/Intervent | tion Information ?                                                                                           |
|-------------------------------|----------------------------------------------------------------------------------------------------|
| * Name                        | Sharing a Snack/Toy                                                                                          |
| * Туре                        | Antecedent                                                                                                   |
| * Category                    | Denied Access To Preferre ▼                                                                                  |
|                               | If individuals are asked to share a favorite snack or toy with others, sometimes it may trigger the tantrum. |
|                               |                                                                                                    |
|                               |                                                                                                    |
|                               | About 2892 characters left                                                                                   |
|                               | Add                                                                                                    |

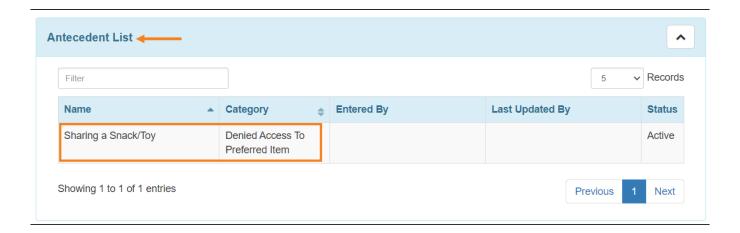

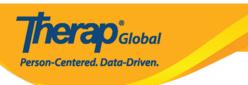

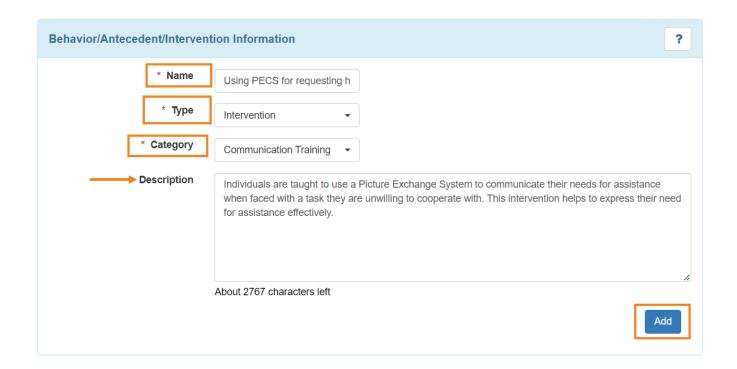

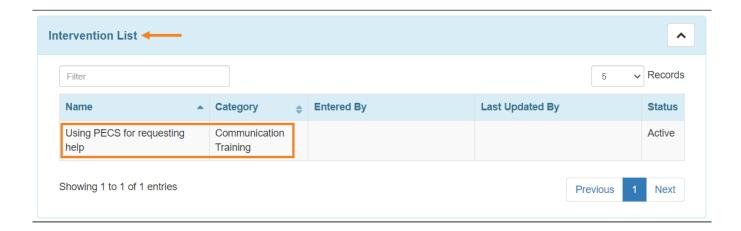

4. Click on the **Save** button to save the list of behaviors, antecedents and intervention(s).

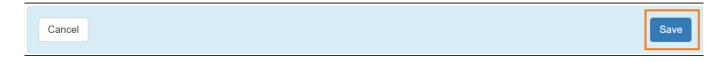

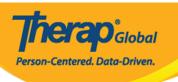

Users will get a Successfully saved Behavior/Antecedent/Intervention(s
)notification after saving the form.

| Successfully saved Behavior/Antecedent/Intervention(s) |   |                                                        |
|--------------------------------------------------------|---|--------------------------------------------------------|
|                                                        | s | Successfully saved Behavior/Antecedent/Intervention(s) |

• Click on back to **Form** to see the entered list.

|              | Successfully saved Behavior/Antecedent/Intervention(s) |
|--------------|--------------------------------------------------------|
| Back to Form |                                                        |

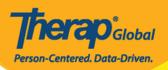

#### Behavior/Antecedent/Intervention(s)

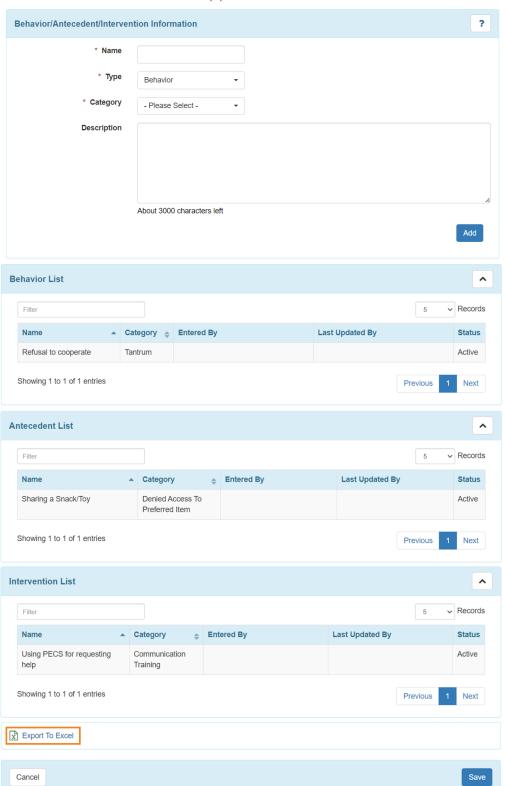

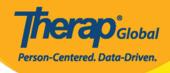

 Users can click on Export To Excel for the excel file of the Behavior/Antecedent/Intervention(s).